# Spring Charts advanced classroom setup

Before you can begin working on the exercises in *Electronic Health Records,* you will need to access and download the SpringCharts EHR program located on the McGraw-Hill Online Learning Center at [www.mhhe.com/HamiltonEHR.](http://www.mhhe.com/HamiltonEHR)

Please follow the instructions below to download Java Runtime Environment and SpringCharts EHR program onto your computer. If you encounter problems with the download, contact McGraw-Hill Technical Support at 800-331- 5094, between the hours of 8:00 a.m. to 5:00 p.m. CST, Monday-Friday.

SpringCharts EHR is an electronic medical records software suite based on the latest industry standard Java technology. It requires a very modest network system for installation. SpringCharts is available in two different system configurations: Single Computer and Networking Option. The following instructions cover the installation of the single computer demo version, which will be used in most classroom environments and follows the textbook exercises. If you need to install the Networking Option (typically classrooms with dumb terminal installations), please contact McGraw-Hill Technical Support at 800-331-5094.

#### SYSTEM REQUIREMENTS

The minimum requirements for SpringCharts Single Computer Version are:

- A 800 MHz, or faster, processor.
- 400 MB available disk space.
- 1 GB of memory.
- A computer running one of the following operating systems: Windows 2000 or above, Mac OS 10.4 (Tiger) or above.

To complete all exercises in this text you will need to have access to a network printer and the Internet.

## INSTALLING JAVA RUNTIME ENVIRONMENT (JRE) 1.6

JRE 1.6 must be installed on your computer before you install SpringCharts EHR.

- On your Internet browser type in the following address: [http://www.java.com.](http://www.java.com/)
- Click the *Do I have Java* link to test your system for the correct version of Java.
- If your computer has a minimum of JRE 1.6, you do not need to upgrade.

If your system does not meet the minimum requirements of JRE 1.6, click the Download Now button to update Java.

#### INSTALLING SPRINGCHARTS EHR

The SpringCharts installation procedure has just a few easy steps. Remember, the JRE needs to be installed on your computer before SpringCharts EHR will run.

- On your Internet browser type in the following address: [www.mhhe.com/HamiltonEHR](http://www.mhhe.com/HamiltonEHR).
- Click the SpringCharts link in the left-hand menu.
- Locate the *Downloading and Installing SpringCharts EHR* portion of the page.
- Click either the **SpringCharts PC Demo installer zip file** link or the **SpringCharts Mac Demo installer stuffed file** link depending on your operating system.
- Download the installer file to your computer desktop.
- Decompress the downloaded file (use a file decompression program such as Winzip or StuffIt).
- Double-click either the **SpringChartsDEMOSetup.exe** or **SCDemoSetupMac** installation applications (depending on your operating system).
- Follow the directions offered by the installer. You will see a screen similar to the one displayed in Figure 1:

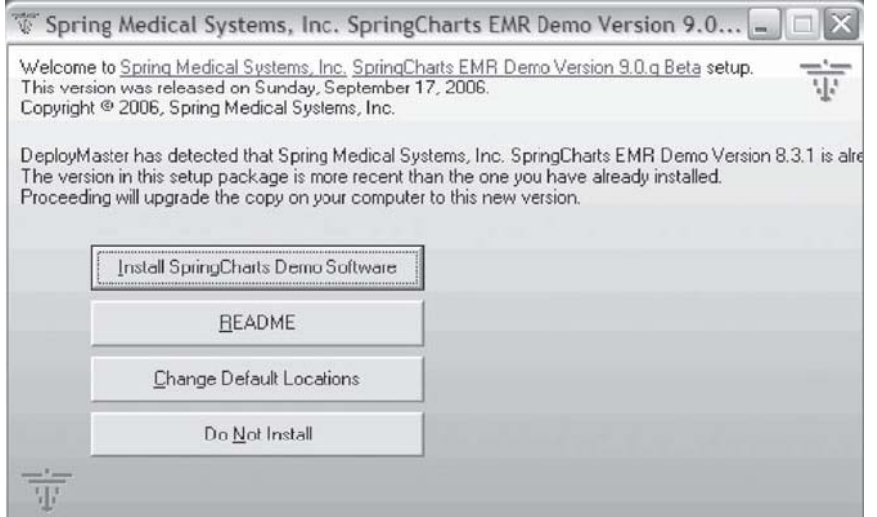

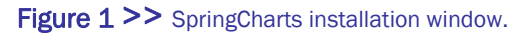

- SpringCharts program files will be installed in the default location of C:\Program Files\SCDemo. This is the recommended installation location. To accept this default, simply click on the [Install SpringCharts Demo Software] button.
- Accept the license agreement and the installation will begin running.
- After the files have been successfully installed, the final installation completion screen will appear, seen here in Figure 2.

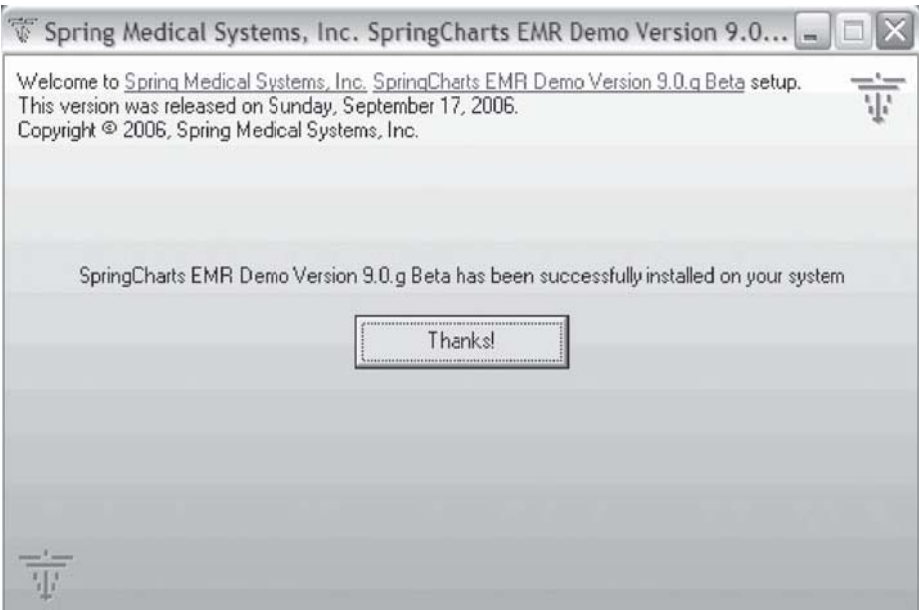

Figure 2 >> SpringCharts installation completion window.

- Click on the [Thanks!] button and the installation is complete.
- Close any open window and you will see a shortcut icon to SpringCharts on your desktop. Double click on the SpringCharts icon to open the program. A *Log On*  window appears, illustrated in Figure 3. **Log on using the Username: demo and the Password: demo.** You will continue to use this logon name and password to complete the exercises throughout the EHR textbook.

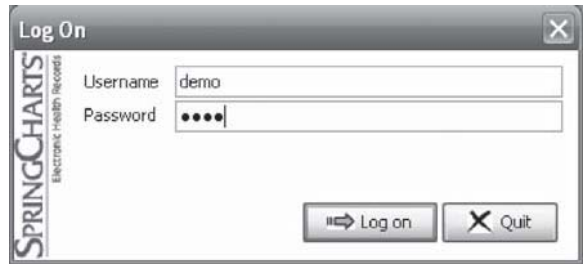

Figure 3 >> SpringCharts logon window.

## DOWNLOADING THE EHR MATERIAL FOLDER

There are several files that will be needed to import into your SpringCharts program to complete a number of exercises in the textbook. These files are contained in the folder titled: *EHR Material* and is located on the McGraw-Hill Online Learning Center at [www.mhhe.com/HamiltonEHR.](http://www.mhhe.com/HamiltonEHR)

- Access this website via your browser.
- Click the SpringCharts link in the left-hand menu.
- Locate the *Downloading the EHR Material folder* portion of the page.
- Click the **EHR Material** link.
- Download the zip file to you computer desktop.
- Decompress the downloaded file (use a file decompression program such as Winzip or StuffIt).
- Once the folder has been copied to your desktop you may close the web browser window.